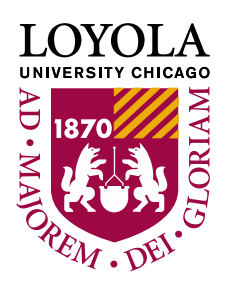

# **Student Homepage Overview**

LOCUS (Loyola's Online Connection to University Services) allows you to perform multiple tasks: Register for Classes, Pay Your Bills, Manage Your Financial Aid, and more!

Upon Logging In you will see your Student Homepage which is compiled of 8 tiles and The LUie ChatBot Icon.

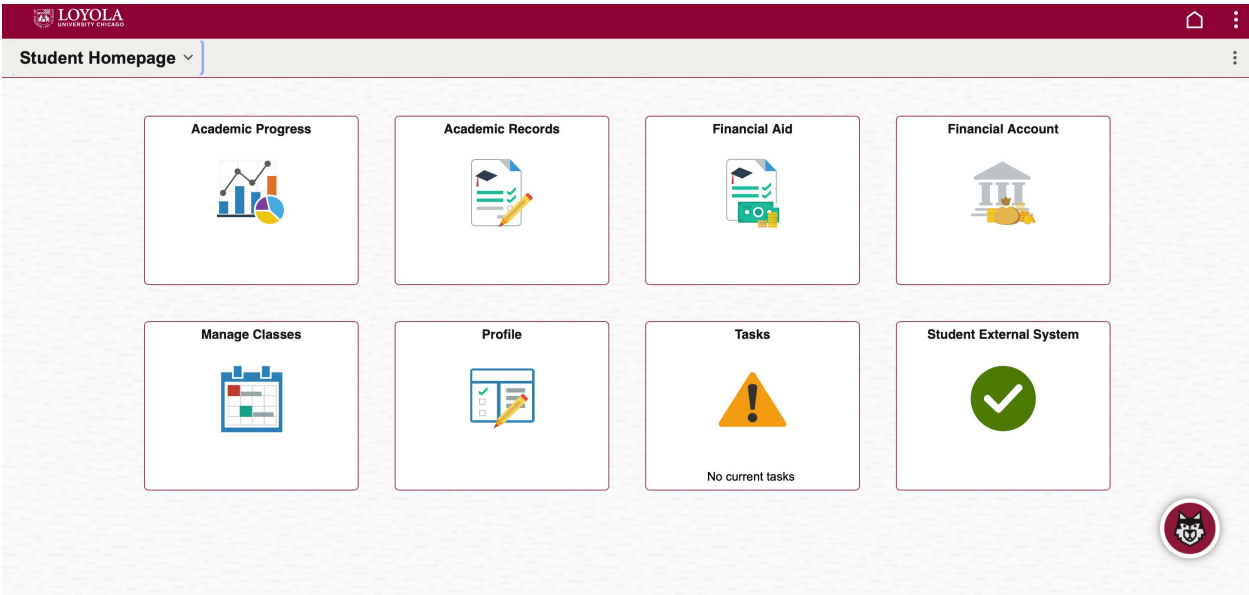

# **Each Tile Has Different Navigation Items**

Let's go through each of the Tiles and the Menu Items Each Tile Provides You Access to. Click the links below to navigate to different tiles noted in this document. [Academic Progress](#page-1-0)

[Academic Records](#page-2-0)

[Financial Aid](#page-3-0)

[Financial Account](#page-4-0)

[Manage Classes](#page-5-0)

[Profile](#page-6-0)

**[Tasks](#page-7-0)** 

[Student External System](#page-8-0)

# <span id="page-1-0"></span>**Academic Progress**

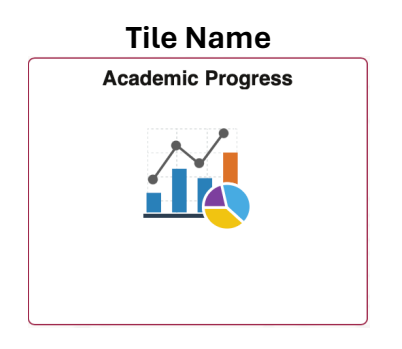

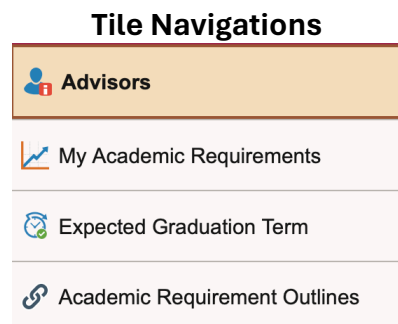

**Questions You Can Answer By Exploring the Content in the Tile**

Who is Your Advisor?

What classes do I still need to take to fulfill my degree requirements?

When is My Expected Graduation Term?

What do Requirements for Other Program Plans look like?

### **Need More Help?**

Questions about this tile should be directed to:

[registrar@luc.edu](mailto:registrar@luc.edu) 

**Note:** Anytime you see the Chain Icon (  $^{\circ}$  ) it represents an external link that has been determined to be a link with helpful information.

# <span id="page-2-0"></span>**Academic Records**

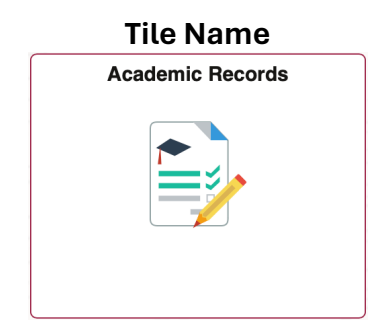

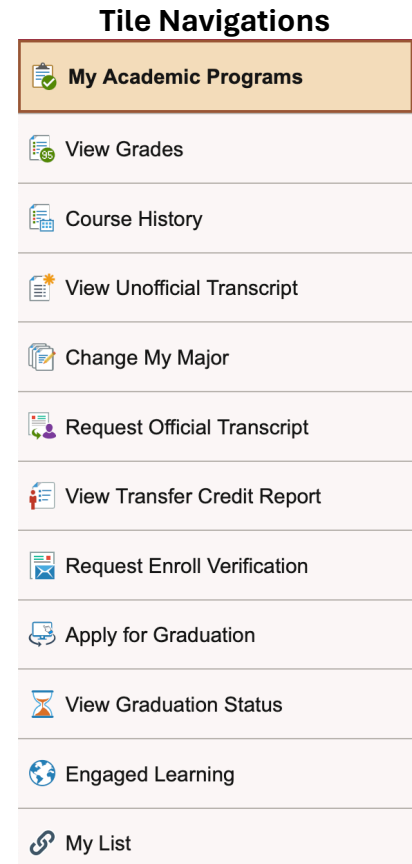

# **Questions You Can Answer By Exploring the Content in the Tile**

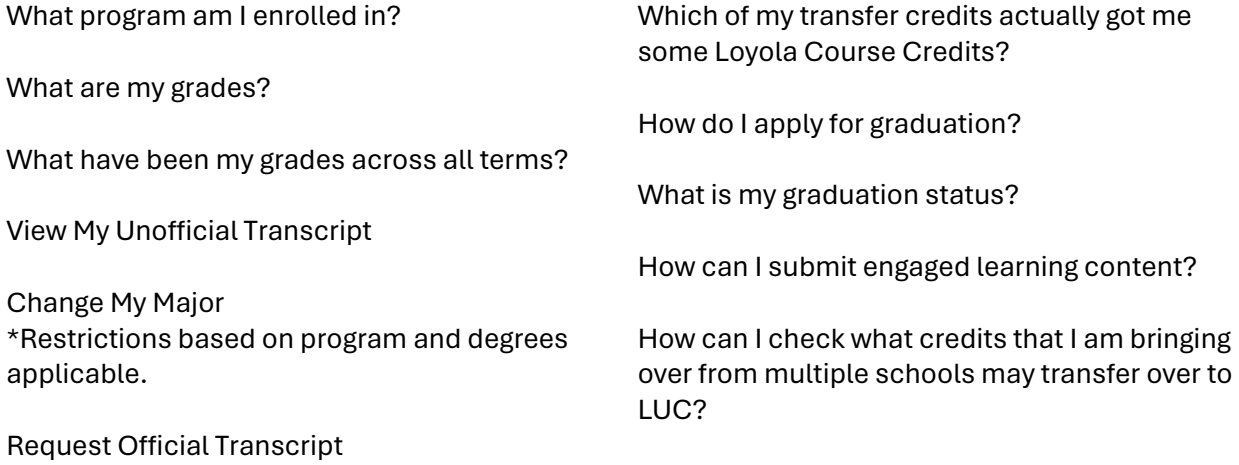

### **Need More Help?**

Questions about this tile should be directed to: [registrar@luc.edu](mailto:registrar@luc.edu)

# Page **3** of **9 Student Homepage Overview**

# <span id="page-3-0"></span>**Financial Aid**

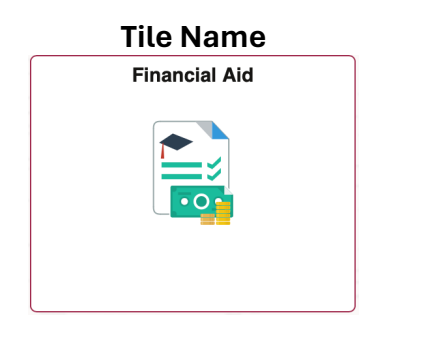

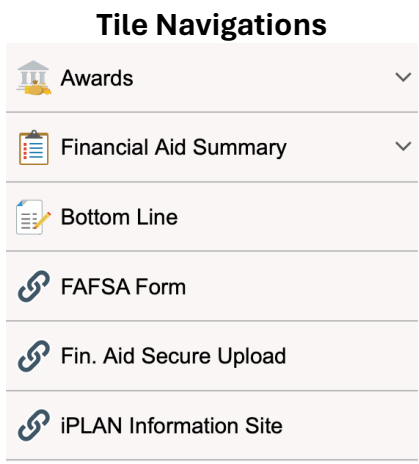

# **Questions You Can Answer By Exploring the Content in the Tile**

How can I check what I have been awarded for Financial Assistance?

Where can I view my summary?

Where can I view how my projected award will impact my tuition?

# **Need More Help?**

Questions about this tile should be directed to:

[lufinaid@luc.edu](mailto:lufinaid@luc.edu)

# <span id="page-4-0"></span>**Financial Account**

# **Financial Account**

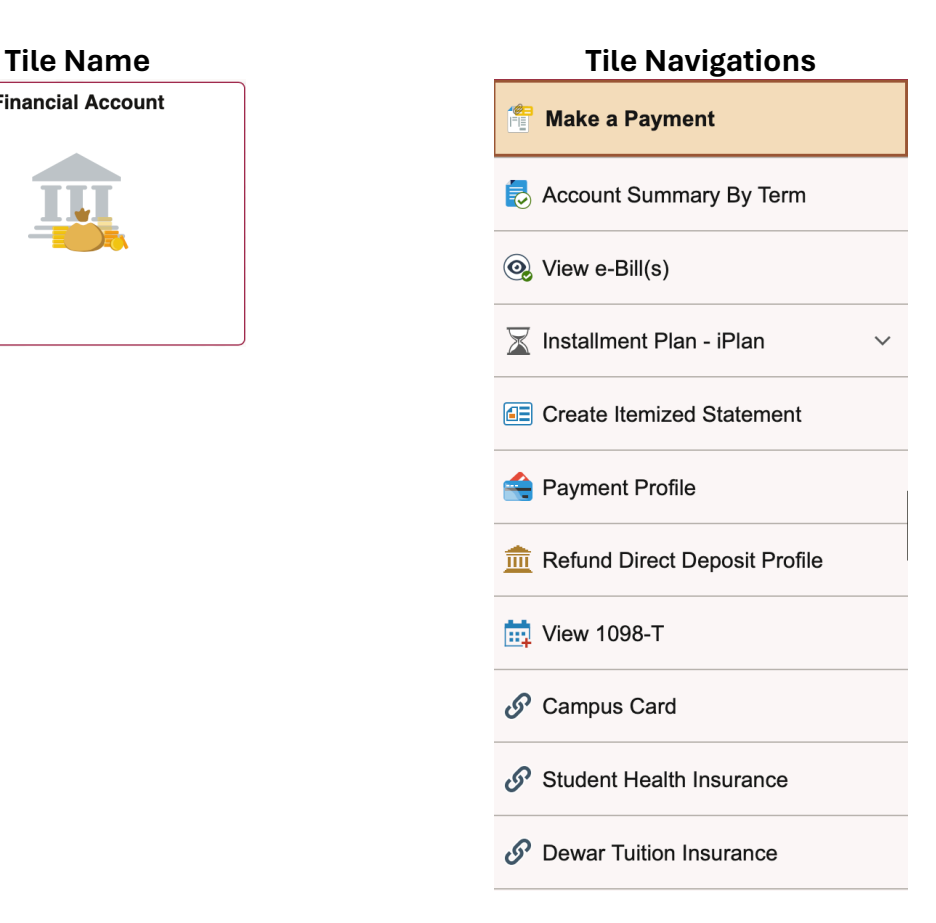

# **Questions You Can Answer By Exploring the Content in the Tile**

Where can I make a payment?

How can I view my bills?

How can I get a print out of what my statement looks like?

Where do I setup my payment profile?

### **Need More Help?**

Questions about this tile should be directed to:

[bursar@luc.edu](mailto:bursar@luc.edu)

# <span id="page-5-0"></span>**Manage Classes**

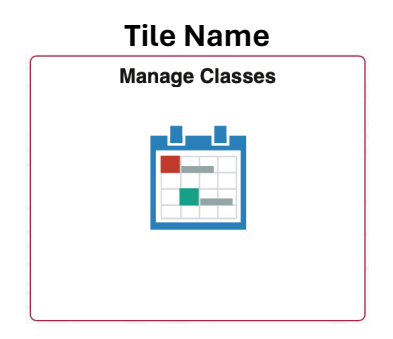

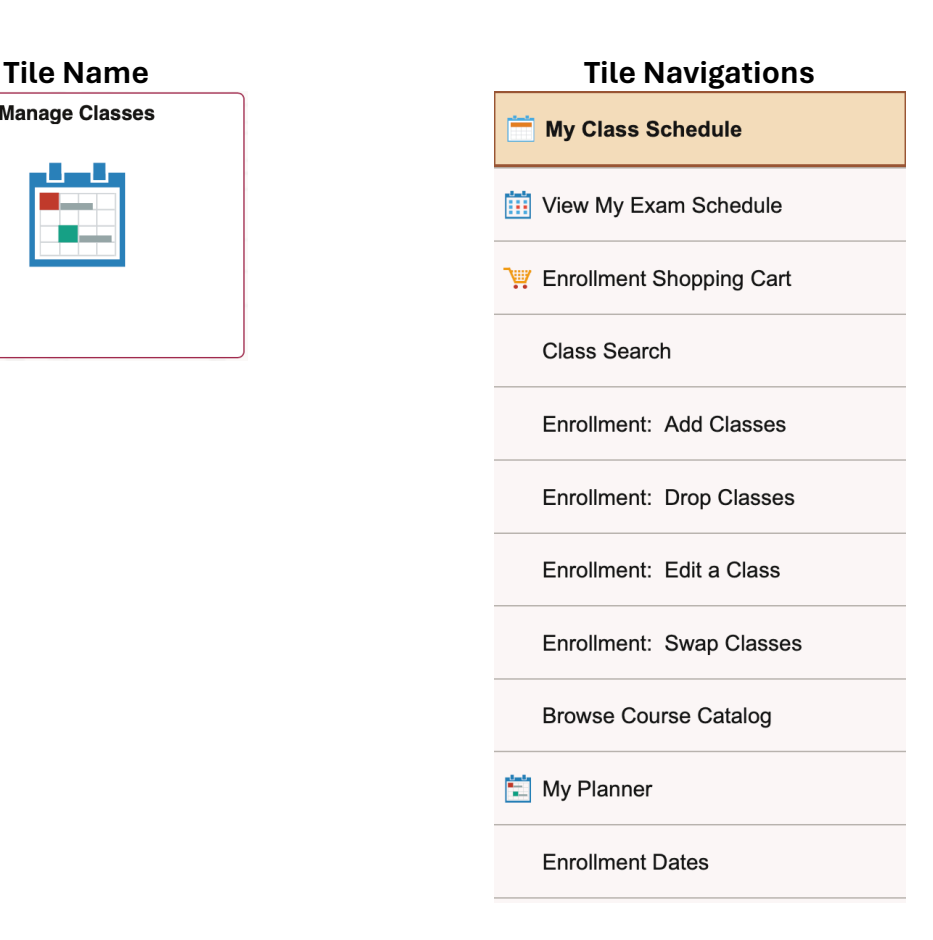

# **Questions You Can Answer By Exploring the Content in the Tile**

What is my current class schedule?

How do I enroll in classes?

Where can I see what classes are offered?

Where can I plan out the future classes I would like to take?

Where can I confirm my registration dates?

### **Have Questions?**

Questions about this tile should be directed to: [registrar@luc.edu](mailto:registrar@luc.edu)

### Page **6** of **9 Student Homepage Overview**

# <span id="page-6-0"></span>**Profile**

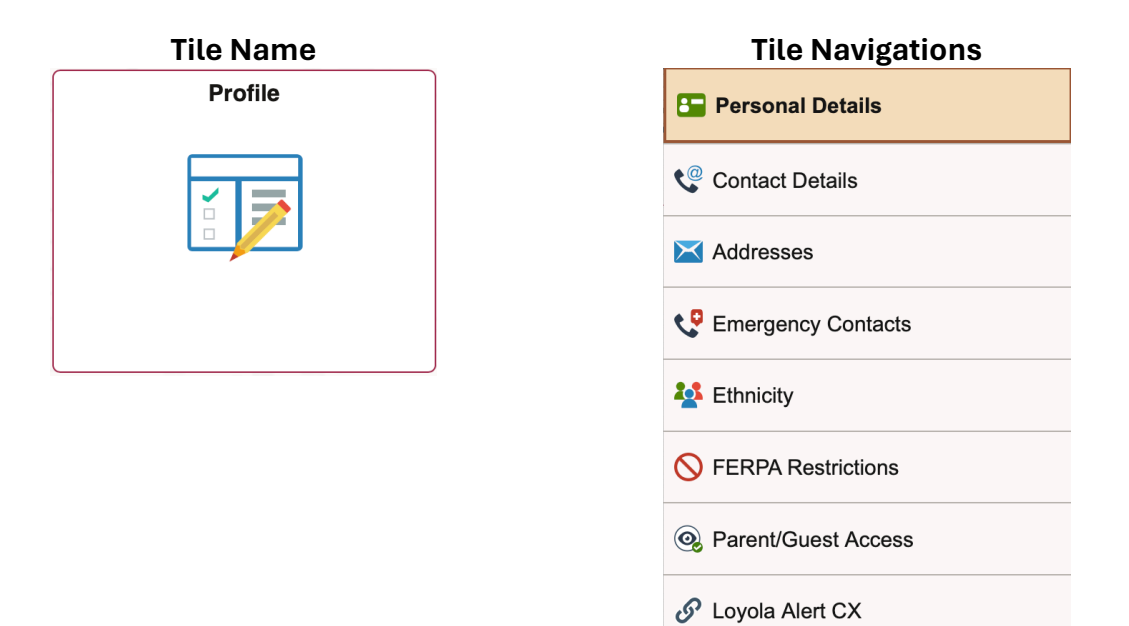

### **Questions You Can Answer By Exploring the Content in the Tile**

Where can I add an address?

Where can I update my phone number?

Where can I add an emergency contact?

Where can I view or edit my FERPA Restrictions?

Where can I grant my parents access to view my financial information?

Where can I enroll for Loyola Alerts?

# **Have Questions?**

Questions about this tile should be directed to:

[registrar@luc.edu](mailto:registrar@luc.edu)

# <span id="page-7-0"></span>**Tasks**

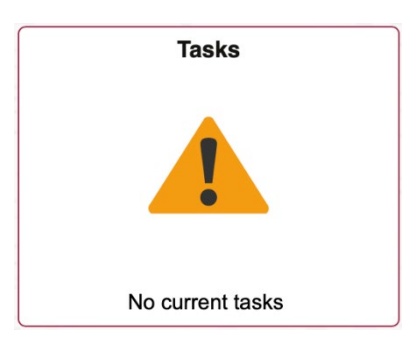

# **Tile Name Tile Navigations**

Tasks or To-Do's are items that you have been assigned and that are considered "Required Action" based items.

Click on these To-Do Item(s) to learn more.

There may be items like: Submit your Transcript Meet with your Advisor

# **Have Questions?**

Contact information is specific to the Task you are assigned. If the Task is from the Financial Aid Office the contact will be [lufinaid@luc.edu](mailto:lufinaid@luc.edu)

If the Task is from the Office of the Bursar the contact will be [bursar@luc.edu](mailto:bursar@luc.edu)

If the Task is from the Office of the Registrar the contact will be [registrar@luc.edu](mailto:registrar@luc.edu)

# <span id="page-8-0"></span>**Student External System**

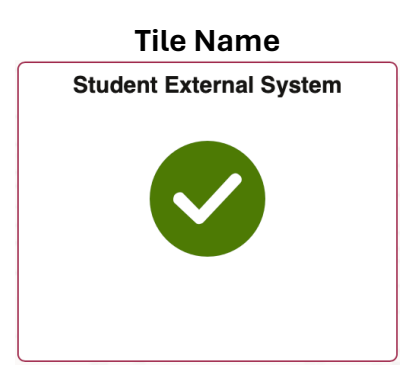

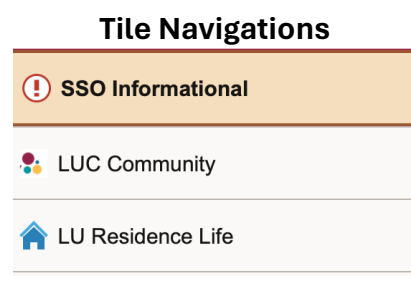

The items exposed on this tile will vary depending on the permissions you have.

We are showing some items that are available.

# **Have Questions?**

Questions about this tile should be directed to:

[locus@luc.edu](mailto:locus@luc.edu)